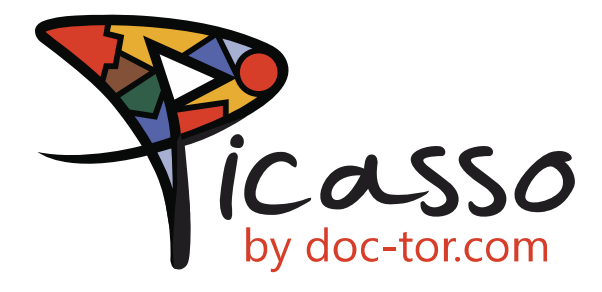

# EHR Usability Test Report of Picasso by Doc-tor.com

Report based on ISO/IEC 25062:2006 Common Industry Format for Usability Test Reports

*Dates of Usability Testing: 12/10/2018 Date of Report draft: 12/10/2018 Report Prepared by: Grisel Torres*

# CONTENTS

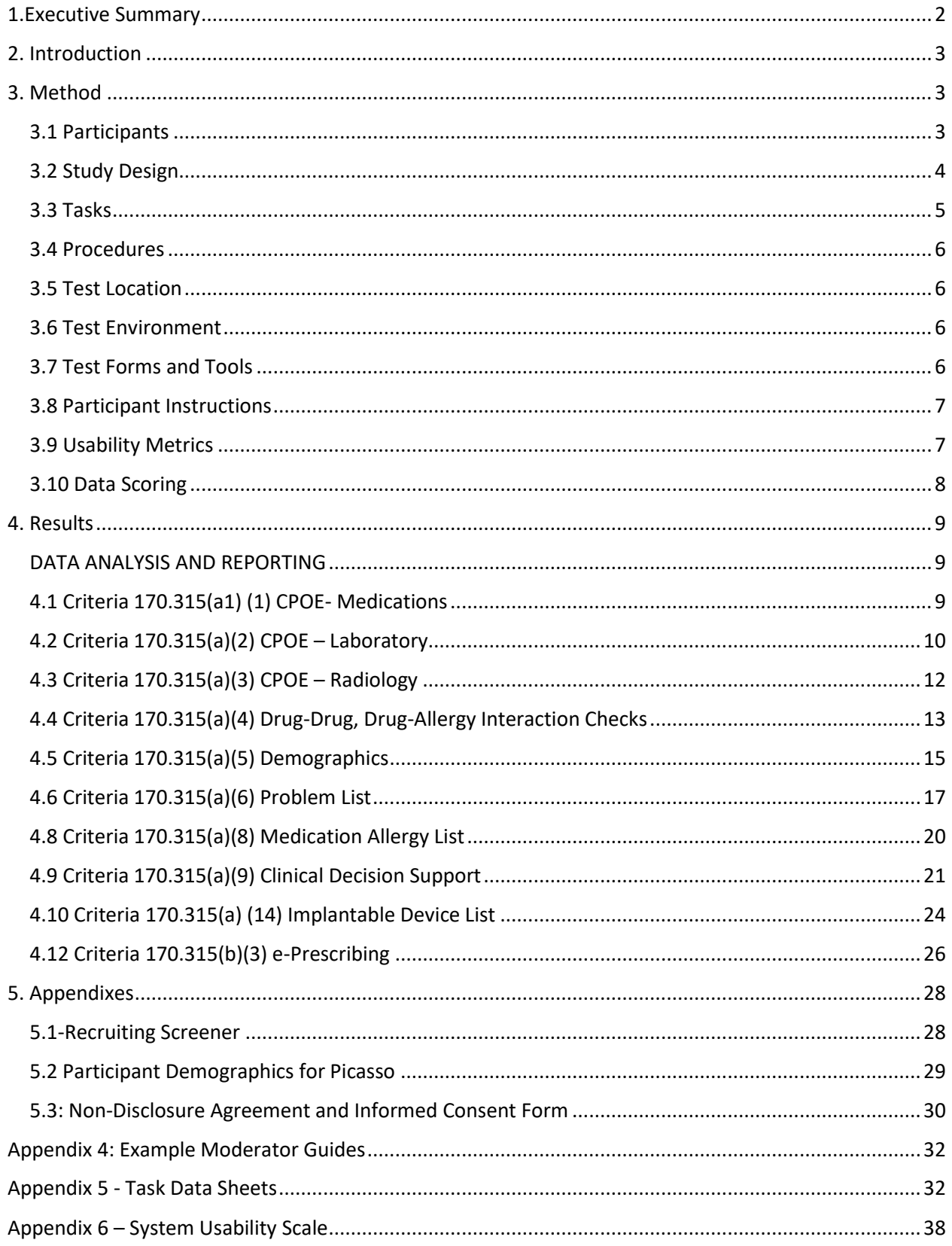

# <span id="page-2-0"></span>1.EXECUTIVE SUMMARY

A usability test of Picasso was conducted from 12/03/2018 to 12/07/2018 by software development quality team for several modules of Picasso. The purpose of this test was to test and validate usability of Picasso and provide quantitative analysis of the system's usability. During the usability test, 10 healthcare providers matching the target demographic criteria and representing a cross section of our typical user base, served as participants and used Picasso in simulated, but representative tasks. The study collected performance data on 12 tasks conducted on an EHR.

- 170.315(a)(1) Computerized Provider Order Entry –Medications
- 170.315(a)(2) Computerized Provider Order Entry Laboratory
- 170.315(a)(3) Computerized Provider Order Entry Diagnostic Imaging
- 170.315(a)(4) Drug-Drug, Drug-Allergy Interactions Checks
- 170.315(a)(5) Demographics  $\mathbb{Z}$  170.315(a)(6) Problem List
- 170.315(a)(7) Medication List 2170.315(a)(8) Medication Allergy List
- 170.315(a)(9) Clinical Decision Support
- 170.315(a) (14) Implantable Device List
- 170.315(b)(3) E-Prescribe

During the 30 minutes test, one-on-one usability test, each participant was greeted by administrator and asked to review and sign an informed consent/release form (included in Appendix 5.3); they were instructed that they could withdraw at any time. All participants were current users of Picasso, so they had prior experience with Picasso. The administrator introduced the test and instructed participants to complete a series of tasks (given one at a time) using Picasso. During the testing, the administrator timed the test and, along with the data logger(s) recorded user performance data on paper and electronically. After each task, the participants were requested to enter the percentage of Task Success. The administrator did not give the participants assistance in how to complete the task.

The following types of data were collected for each participant:

- Number of tasks successfully completed within the allotted time without assistance
- Time to complete the tasks
- Number and types of errors
- Path deviations
- Participant's verbalizations
- Participant's satisfaction ratings of the system

The results from the System Usability Scale scored the subjective satisfaction with the system based on performance with the usability tasks.

In addition to the performance data, the following qualitative observations were made:

- Test comments after the test
- Major findings
- Areas for improvement

All participant data was de-identified – no correspondence could be made from the identity of the participant to the data collected. Following the conclusion of the testing, participants were asked to complete a post-test questionnaire. Various recommended metrics, accordance with the examples set forth in the *NIST Guide to the Processes Approach for improving the Usability of Electronic Health Records*, were used to evaluate the usability of the EHRUT. Following is a summary of the performance and rating data collected on the EHRUT

# <span id="page-3-0"></span>2. INTRODUCTION

The EHRUT tested for this study was Picasso. Designed to present medical information to healthcare providers outpatient settings, the EHRUT consists of a browser-based, cloud hosted solution. The usability testing attempted to represent realistic exercises and conditions.

The purpose of this study was to test and validate the usability of the current user interface, and provide evidence of usability in the EHR Under Test (EHRUT). To this end, measures of effectiveness, efficiency and user satisfaction, such time to alter a medication list or ease of modifying radiology orders, were captured during the usability testing.

# <span id="page-3-1"></span>3. METHOD

# <span id="page-3-2"></span>3.1 PARTICIPANTS

A total of 10 participants, namely 10 users tested on Picasso. They were asked to complete a total of 12 tasks and subtasks. Scenarios and subtasks were specified within in the tasks which are mentioned as titles in Tasks section. Participants were not paid monetary compensation for their participation in the Usability test.

Picasso is designed for Physicians and nurses, therapist and other healthcare specialist to perform their duties with regard to primary healthcare and ambulatory services. The

participants were the users of previous version of Picasso. They did not assume any role in product development processes of Picasso and were not employed by

The participants filled out a Recruitment Screener (See Appendix 5.1) that is used to collect demographic information and evaluate their suitability to participate in the test. Participant names were replaced with Participant IDs so that an individual's data cannot be tied back to individual identities.

Participants were scheduled for 30 minutes. The demographic data of the participants is illustrated in Table 3.1

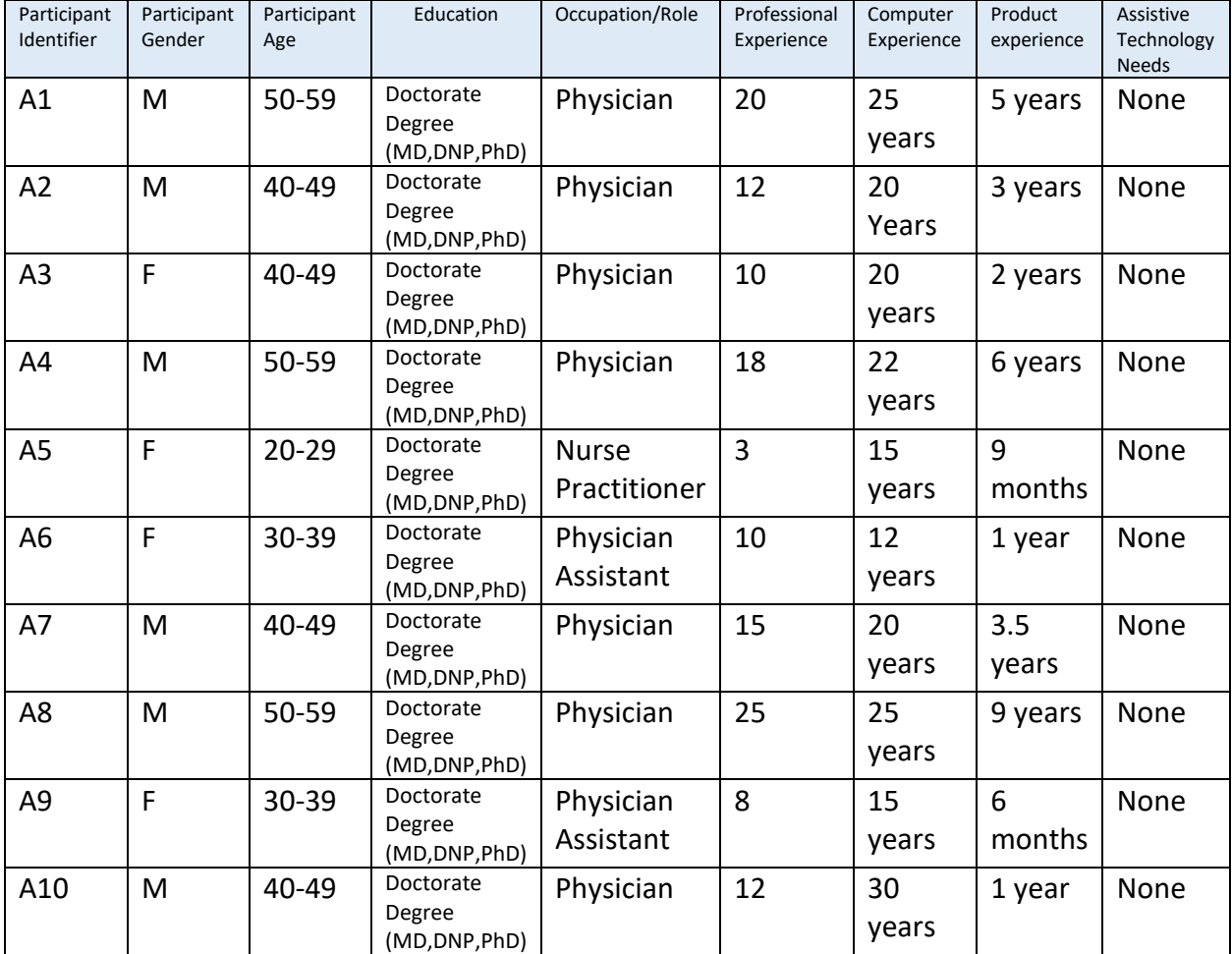

# <span id="page-4-0"></span>3.2 STUDY DESIGN

Overall, the objective of this test was to uncover areas here the application performed well – that is, effectively, efficiently, and with satisfaction – and areas where the application failed to meet the needs of the participants. The data from this test may serve as a baseline for the

future tests with an updated version of the same EHR and/or comparison with other EHRs provided the same tasks are used. In short, this testing serves as both a means to record or benchmark currently usability, but also to identify areas where the improvements must be made.

During the usability test, participants interacted with Piccaso. Each participant used the system in a conference room or training room of the institute they are employed. They were provided with the same instructions by the moderator. The system was evaluated for the effectiveness, efficiency ad satisfaction as defined by measures collected and analyzed for each participant:

- Number of tasks successfully completed within the allotted time without assistance
- Time to complete the tasks
- Number and types of errors
- Task deviations
- Participant's satisfaction ratings of the system
- System Usability Scale score
- For additional information usability scale, see Section 3.9.

# <span id="page-5-0"></span>3.3 TASKS

A number of tasks were constructed that would be realistic and representative of the kinds of activities a use might do with this EHR, including:

- 1. CPOE Medication
- 2. CPOE Laboratory
- 3. CPOE Radiology
- 4. Drug-Drug and Drug-Allergy interaction checks
- 5. Patient Demographic Changes
- 6. Problem List
- 7. Medication List
- 8. Medication Allergy List
- 9. Clinical Decision Support (CDS)
- 10. Implantable Device List
- 11. E-Prescribe

Tasks were selected based on their frequency of use, criticality of function, and those that maybe most troublesome for users. Tasks should always be constructed in light of the study objectives.

# <span id="page-6-0"></span>3.4 PROCEDURES

Upon arrival, participants were greeted; their identity was verified and matched with a name on the participant schedule. Participants were then assigned a participant ID. Each participant reviewed and signed an informed consent and release form (appendix 3). A represented from the test team witnessed the participants signature.

All participants had remote sessions via live support through Picasso. They were asked to indicate when each task was done, after referring to the instruction sheet which had been emailed to them a day prior to their session. Initially the moderator activated the Live Support session and tested all controls to ensure session would run smoothly.

#### <span id="page-6-1"></span>3.5 TEST LOCATION

Study was conducted via remote sessions on Live Support through Picasso. Sessions were scheduled individually with participants and were asked to check their internet connectivity. The moderator was at her own personal office and the participant was at their own personal location. They were also asked to select a time and place where they would not be disturbed during the session. Control of the moderator's computer was passed to the participant and sessions were moderated using the same materials and methods as face-to-face sessions.

#### <span id="page-6-2"></span>3.6 TEST ENVIRONMENT

The participants used mouse and keyboard when interacting with Picasso. Since Picasso operates in a web-based architecture, no installations were made on the test computers. The data entered by the previous participants in the system was removed before the initiation of the test for each participant. The computer used in Picasso was an Alienware17 running Windows10.

#### <span id="page-6-3"></span>3.7 TEST FORMS AND TOOLS

During the usability test, various documents and instruments were used, including:

- System Usability Scale Questionnaire
- The Moderator's Guide
- Participant Task
- Informed Consent

Examples of these documents can be found in Appendices 5 respectively. The Moderator's Guide was devised so as to be able to capture required data.

The participant's interaction with Picasso was captured and recorded digitally with screen capture software running on the test machine. These records were saved and used in subsequent analyses.

# <span id="page-7-0"></span>3.8 PARTICIPANT INSTRUCTIONS

The moderator gave a general introductory briefing and then read the instructions aloud to each participant. For sample Participation Orientation command file, see Appendix 4. The participants were asked to complete a series of tasks which were presented to the participants in task sheets and also were read out by the moderator.

# <span id="page-7-1"></span>3.9 USABILITY METRICS

According to the NIST Guide to the Processes Approach for Improving the Usability of Electronic Health Records, EHRs should support a process that provides a high level of usability for all users. The goal is for users to interact with the system effectively, efficiently, and with an acceptable level of satisfaction. To this end, metrics for effectiveness, efficiency and user satisfaction were captured during the usability testing.

The goals of the test were to assess:

- 1. The effectiveness of Picasso by measuring participant success rates and errors
- 2. The efficiency of Picasso by measuring the average task time and path deviations
- 3. The satisfaction with Picasso by measuring ease of use ratings

# <span id="page-8-0"></span>3.10 DATA SCORING

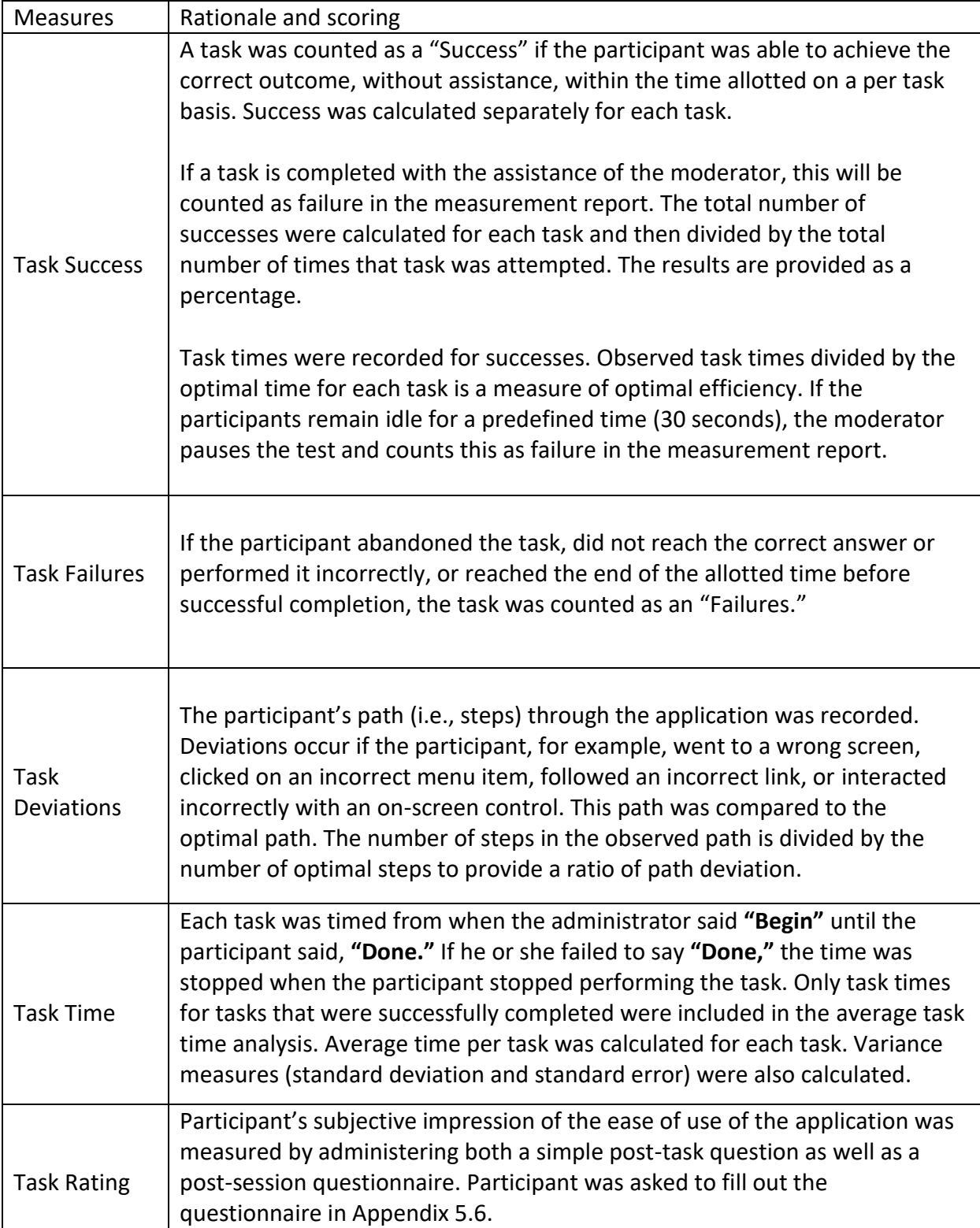

Table 3.10 data scoring details

# <span id="page-9-0"></span>4. RESULTS

# <span id="page-9-1"></span>DATA ANALYSIS AND REPORTING

The results of the usability test were calculated according to the methods specified in the Usability Metrics section above. Participants who failed to follow session and task instructions had their data excluded from the analyses.

The usability testing results for Picasso are detailed below.

# <span id="page-9-2"></span>4.1 CRITERIA 170.315(A1) (1) CPOE- MEDICATIONS

#### **Task Mapping**

The table maps the 'Computerized Provider Order Entry (CPOE) medications' to usability test tasks to aid verification that the report will contain all required test scenarios for this EHR capability submitted for testing. Bold font is used within the certification criteria and within the steps for successful task completion to aid verification that the usability test tasks address the details of the specified criteria

#### Table: CPOE - medications test criteria and tasks

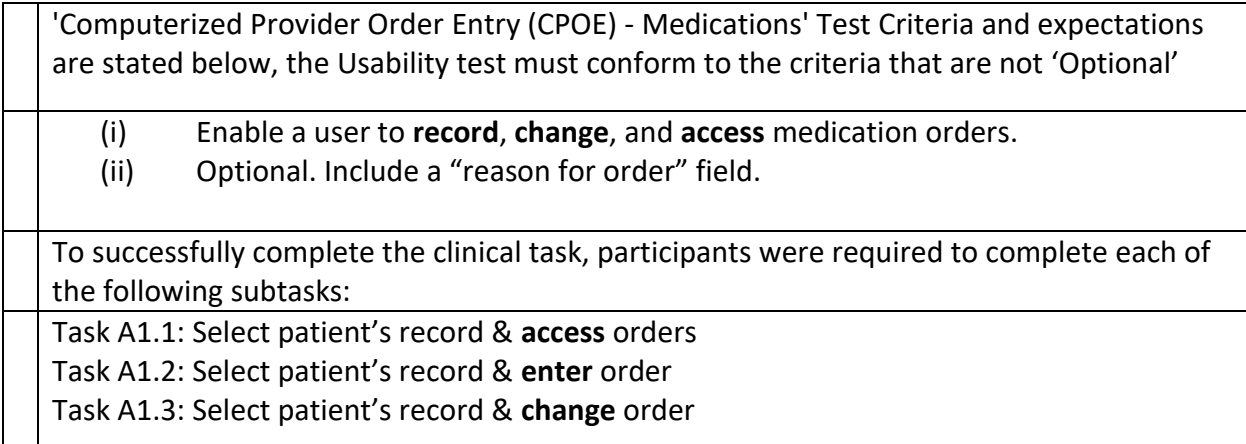

#### **Task Participant and Instructions**

Based on user characteristics, typical workflow, and tasks performed as part of their daily work, prescribers and nurses on attempted this task.

Prescriber and nurse data were combined based on the fact that neither the task nor the user characteristics differ based on these user roles

Participant Task Instructions: The instructions are provided with **Appendix 4.1** – Task Data sheet with Task numbers.

*Table: Test results for each subtask in CPOE - Medications task*

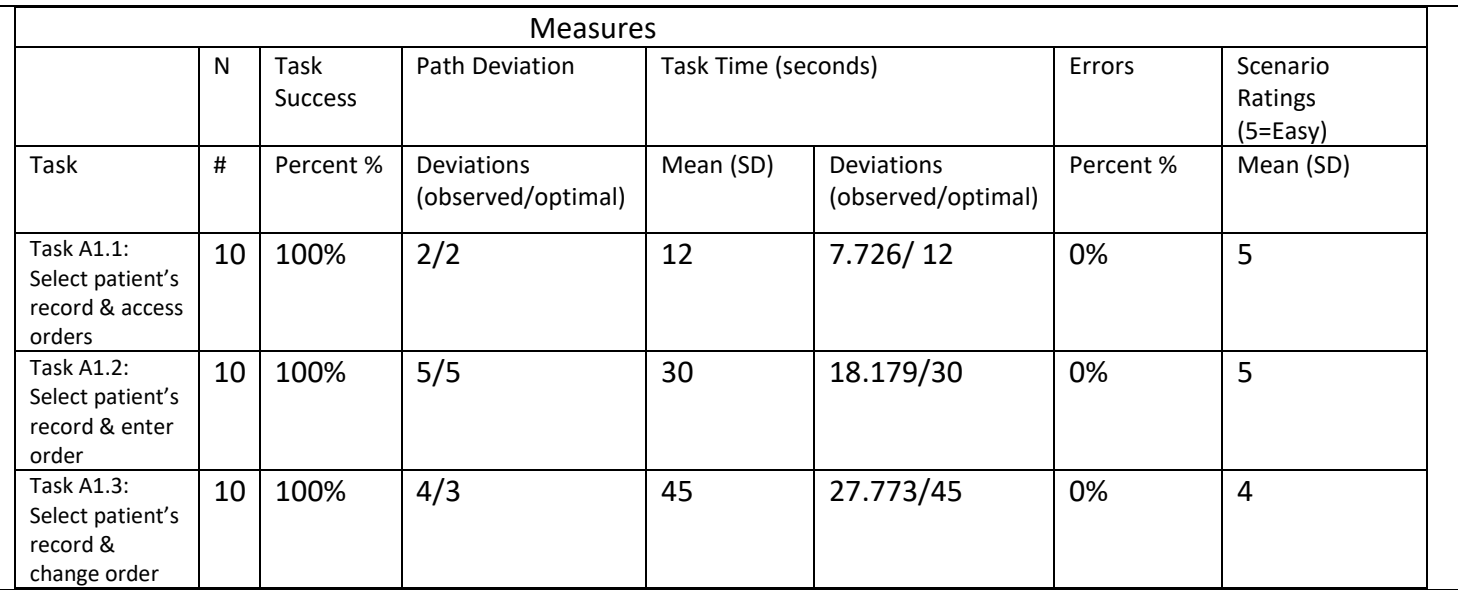

# **Discussion of the Findings**

The following sections discuss the results organized around an error analysis, test performance and error rates. The error analysis includes identification of use errors and user interface design issues as well as classification of severity based on the consequence of the error.

# **Error Analysis**

No critical use errors were identified or observed as part of CPOE-Medications task.

# **Effectiveness**

All participants, as suggested by timings by expert users, were able to perform the tasks within optical number of steps and time. No participants needed assistant in completing any tasks

# **Efficiency**

No additional opportunity is observed for improving efficiency.

# **Satisfaction**

Average success score of the participants was 5 on average based on 5-point Likert-type scale. Most of the participants completed tasks successfully without difficulty.

# **Major Findings**

No Major findings

# **Areas for Improvement**

No additional areas for improvement related to effectiveness and efficiency determined.

<span id="page-10-0"></span>4.2 CRITERIA 170.315(A)(2) CPOE – LABORATORY

# **Task Mapping**

The table maps the 'Computerized Provider Order Entry (CPOE) laboratory' criteria to usability test tasks to aid verification that the report will contain all required test scenarios for this EHR capability submitted

'Computerized Provider Order Entry (CPOE) - Laboratory Test Criteria and expectations are stated below, the Usability test must conform to the criteria that are not 'Optional':

- (i) Enable a user to record, change, and access laboratory orders.
- (ii) Optional. Include a "reason for order" field.

To successfully complete the clinical task, participants were required to complete each of the following subtasks:

Task A1.1: Select patient's record & **access** orders

Task A1.2: Select patient's record & **enter** order

Task A1.3: Select patient's record & **change** order

# **Task Participant and Instructions**

The instructions are provided with **Appendix 5** – Task Data sheet with Task numbers

# **Data Analysis and Reporting**

## Table: Test results for each subtask in CPOE - Laboratory task

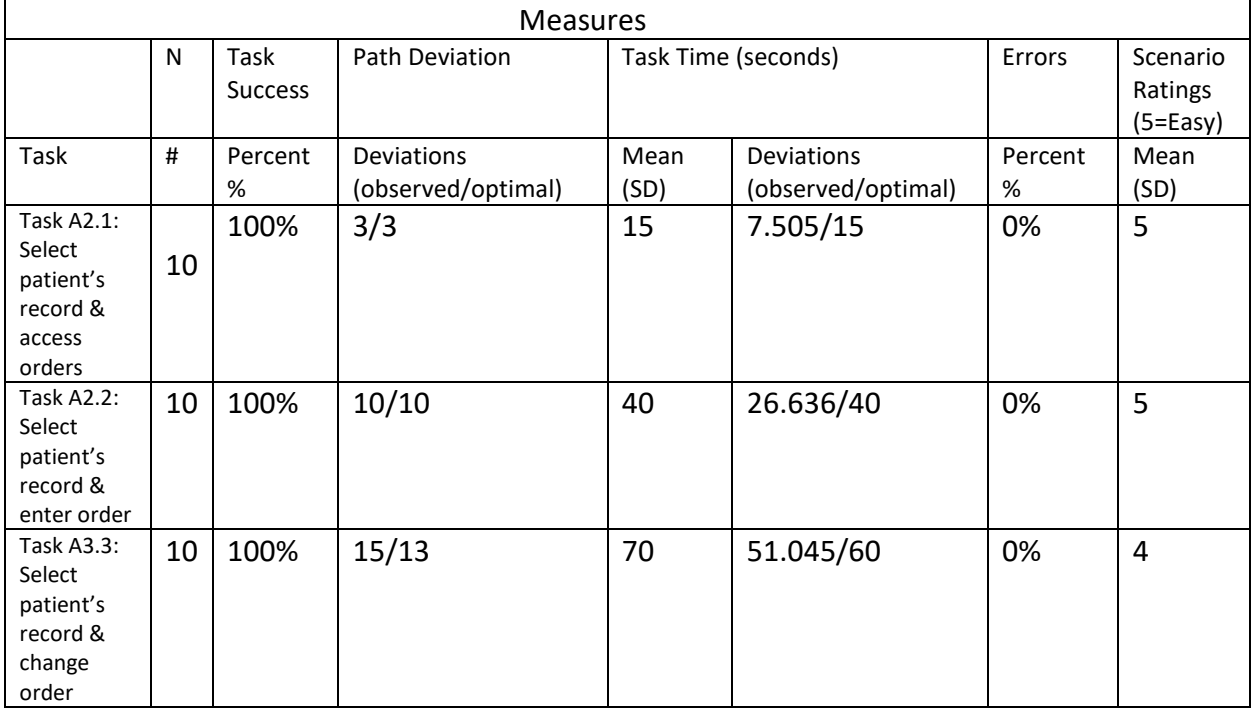

**Error Analysis**

No critical use errors were identified or observed as part of CPOE-Laboratory task.

# **Effectiveness**

All participants, as suggested by timings by expert users, were able to perform the tasks within close optical number of steps and time. One participant needed assistant with one task but was able to complete the other two with no help.

# **Efficiency**

No additional opportunity is observed for improving efficiency.

# **Satisfaction**

Average success score of the participants was 5 on average based on 5-point Likert-type scale. Most of the participants completed tasks successfully without difficulty.

# **Major Findings**

No Major finding at the time.

# **Areas for Improvement**

No additional areas for improvement related to effectiveness and efficiency determined.

```
4.3 CRITERIA 170.315(A)(3) CPOE – RADIOLOGY
```
# **Task Mapping**

The table maps the 'Computerized Provider Order Entry (CPOE) – Radiology' criteria to usability test tasks to aid verification that the report will contain all required test scenarios for this EHR capability submitted for testing.

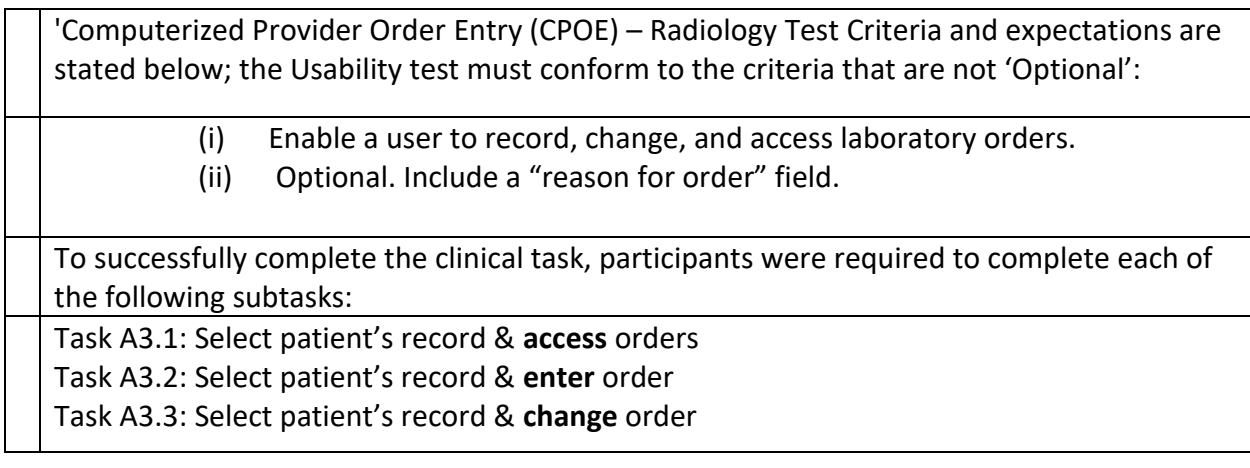

#### **Task Participant and Instructions**

Participant Task Instructions: The instructions are provided with Appendix 5– Task Data sheet with Task numbers.

# **Data Analysis and Reporting**

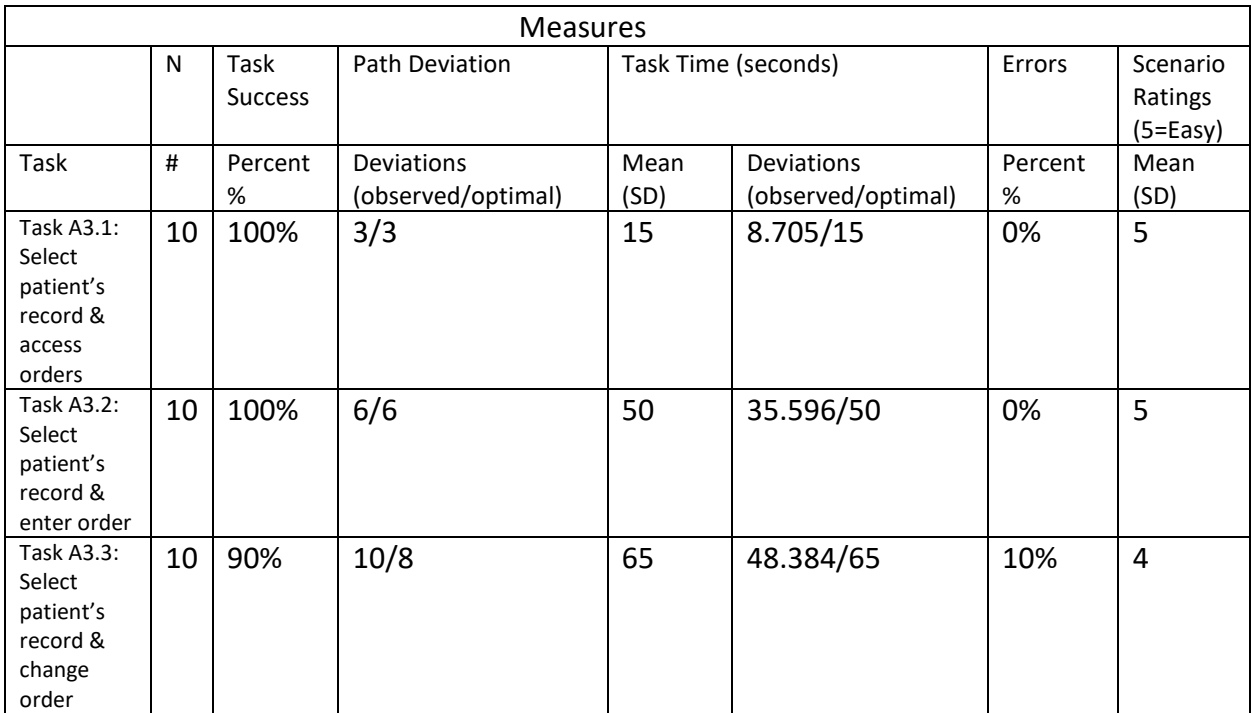

# **Error Analysis**

No critical use errors were identified or observed as part of CPOE-Radiology task.

#### **Effectiveness**

All participants, as suggested by timings by expert users, were able to perform the tasks within optical number of steps and time. One participant did not complete one task but was successfully able to complete the others.

# **Efficiency**

No additional opportunity is observed for improving efficiency.

## **Satisfaction**

Average success score of the participants was 5 on average based on 5-point Likert-type scale. Most of the participants completed tasks successfully without difficulty.

#### **Major Findings**

No Major findings

#### **Areas for Improvement**

No additional areas for improvement related to effectiveness and efficiency determined.

#### <span id="page-13-0"></span>4.4 CRITERIA 170.315(A)(4) DRUG-DRUG, DRUG-ALLERGY INTERACTION CHECKS

#### **Task Mapping**

The table maps the 'Drug-Drug, Drug-Allergy Interaction Checks' criteria to usability test tasks to aid verification that the report will contain all required test scenarios for this EHR capability submitted for testing.

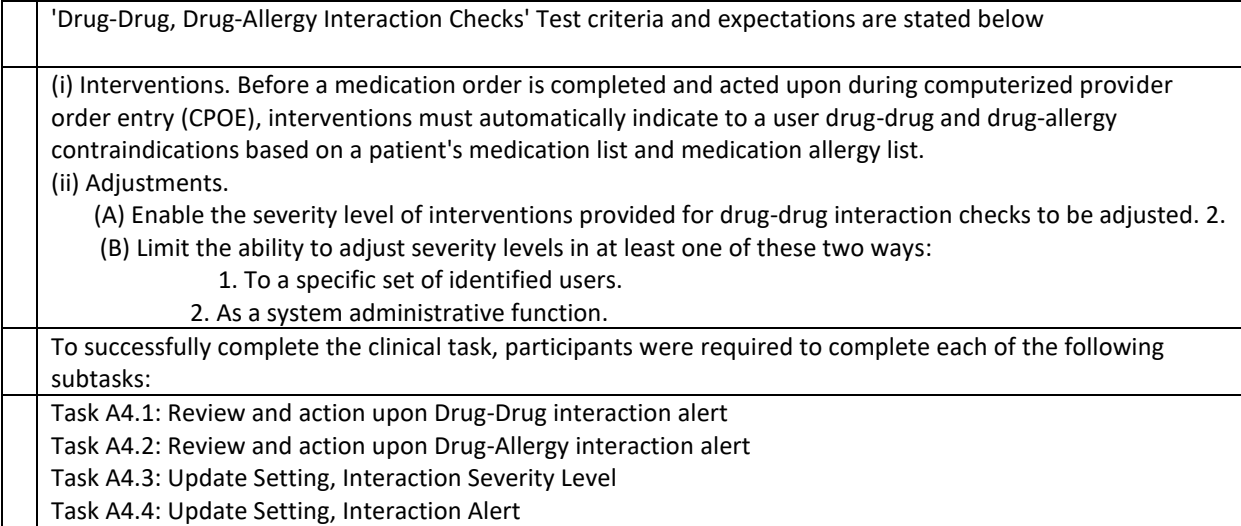

#### **Task Participant and Instructions**

The instructions are provided with **Appendix 5** – Task Data sheet with Task numbers.

#### **Data Analysis and Reporting**

Table: Drug-Drug, Drug-Allergy Interactions Checks test criteria and tasks

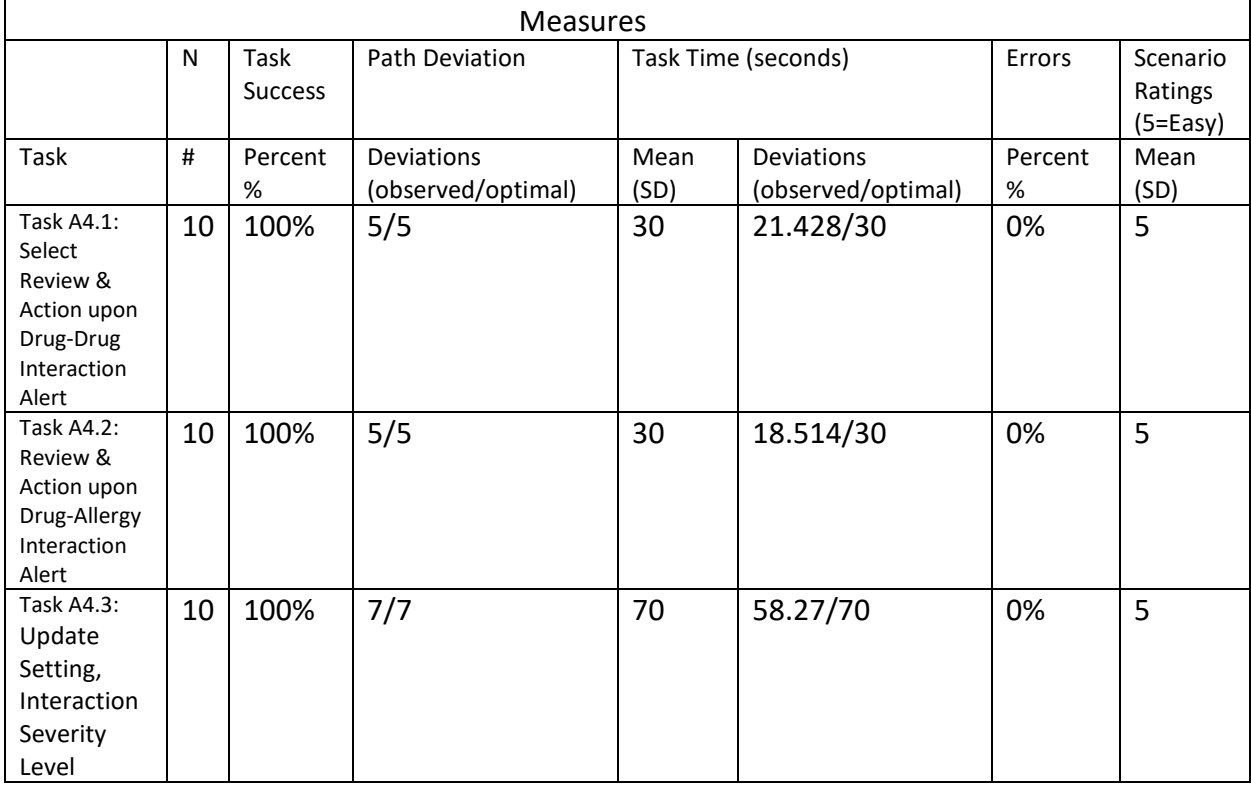

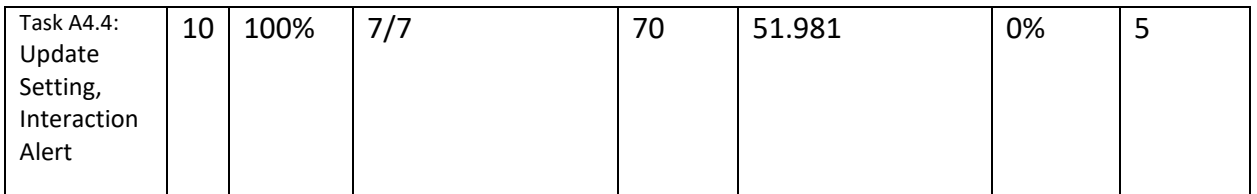

# **Error Analysis**

No critical use errors were identified or observed as part of CPOE-Drug-Drug, Drug-Allery Task

## **Effectiveness**

All participants, as suggested by timings by expert users, were able to perform the tasks within optical number of steps and time.

#### **Efficiency**

No additional opportunity is observed for improving efficiency.

#### **Satisfaction**

Average success score of the participants was 5 on average based on 5-point Likert-type scale. Most of the participants completed tasks successfully without difficulty.

#### **Major Findings**

No major findings

# **Areas for Improvement**

No additional areas for improvement related to effectiveness and efficiency determined.

# <span id="page-15-0"></span>4.5 CRITERIA 170.315(A)(5) DEMOGRAPHICS

# **Task Mapping**

The table maps the 'Demographics' to usability test tasks to aid verification that the report will contain all required test scenarios for this EHR capability submitted for testing.

# **Table: Demographics usability test criteria and tasks**

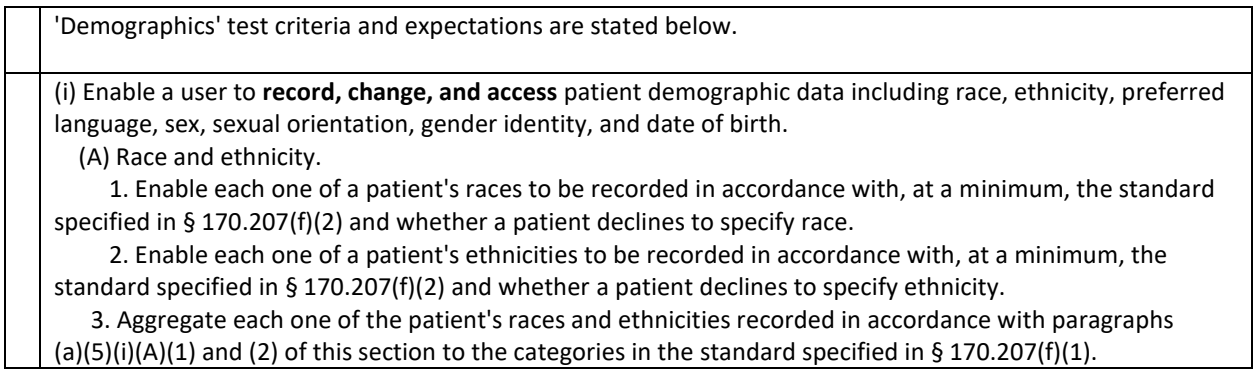

 (B) Preferred language. Enable preferred language to be recorded in accordance with the standard specified in § 170.207(g)(2) and whether a patient declines to specify a preferred language. (C) Sex. Enable sex to be recorded in accordance with the standard specified in § 170.207(n)(1). (D) Sexual orientation. Enable sexual orientation to be recorded in accordance with the standard specified in § 170.207(o)(1) and whether a patient declines to specify sexual orientation To successfully complete the clinical task, participants were required to complete each of the following subtasks: Task A5.1: Record demographic data Task A5.2: Change demographic data Task A5.3: Access demographic data Task A5.4: Record preliminary cause & death of date Task A5.5: Change preliminary cause & death of date

#### **Task Participant and Instructions**

# The instructions are provided with **Appendix 5.2** – Task Data sheet with Task numbers

#### **Data Analysis and Reporting**

#### **Table: Test results for each subtask in Demographics task**

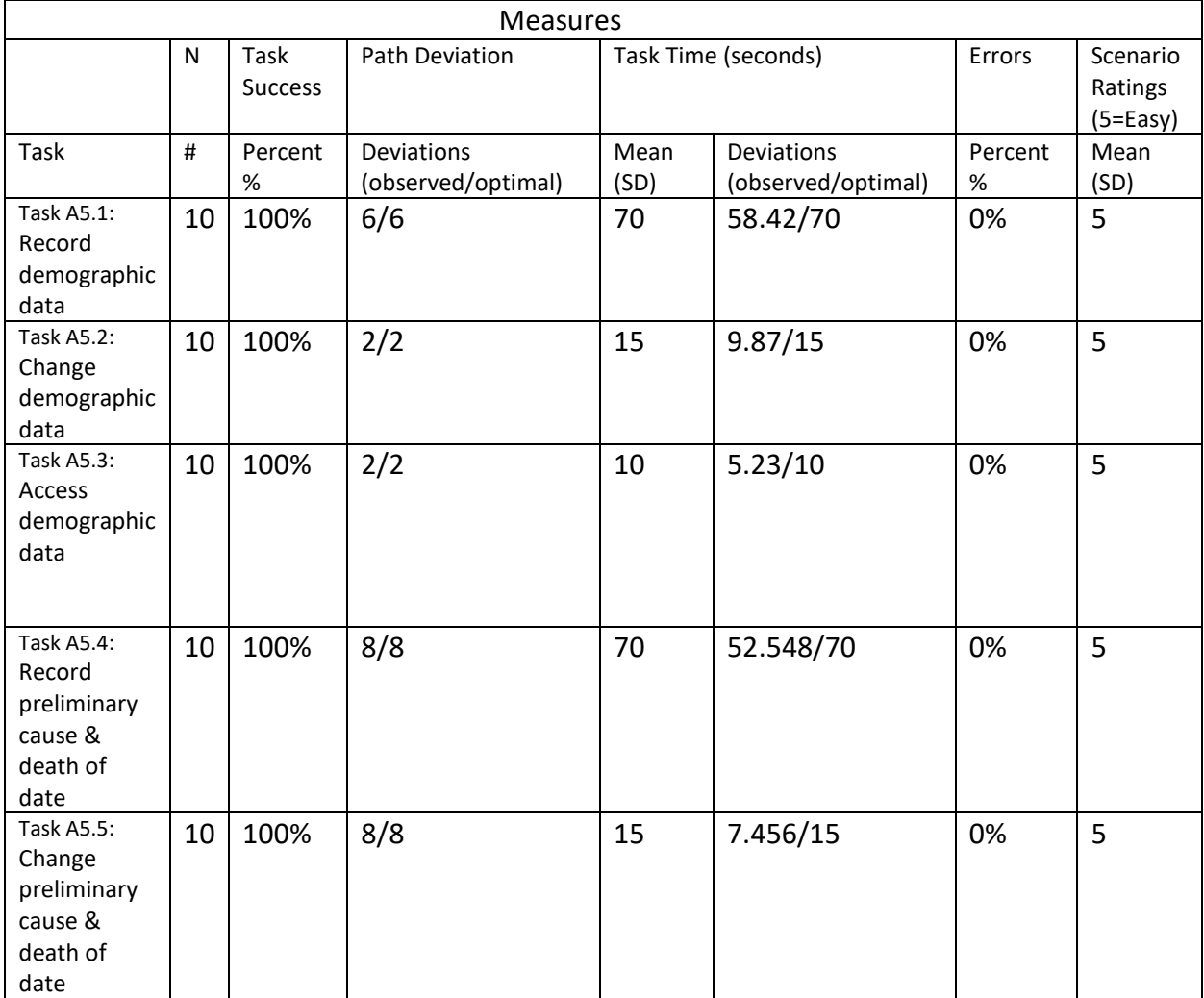

# **Error Analysis**

No critical use errors were identified or observed as part of CPOE-Demographics Task

## **Effectiveness**

All participants, as suggested by timings by expert users, were able to perform the tasks within optical number of steps and time.

## **Efficiency**

No additional opportunity is observed for improving efficiency.

#### **Satisfaction**

Average success score of the participants was 5 on average based on 5-point Likert-type scale. Most of the participants completed tasks successfully without difficulty.

#### **Major Findings**

No major findings

#### **Areas for Improvement**

No additional areas for improvement related to effectiveness and efficiency determined.

#### <span id="page-17-0"></span>4.6 CRITERIA 170.315(A)(6) PROBLEM LIST

# **Task Mapping**

The table maps the 'Problem List' criteria to usability test tasks to aid verification that the report will contain all required test scenarios for this EHR capability submitted for testing

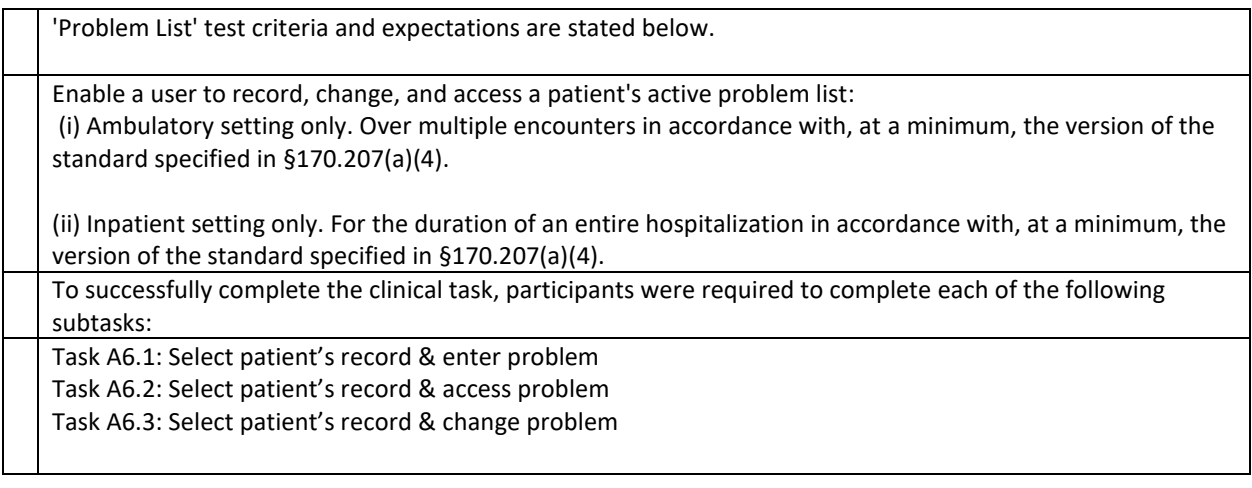

#### **Task Participant and Instructions**

The instructions are provided with **Appendix 5.2** – Task Data sheet with Task numbers.

#### **Data Analysis and Reporting**

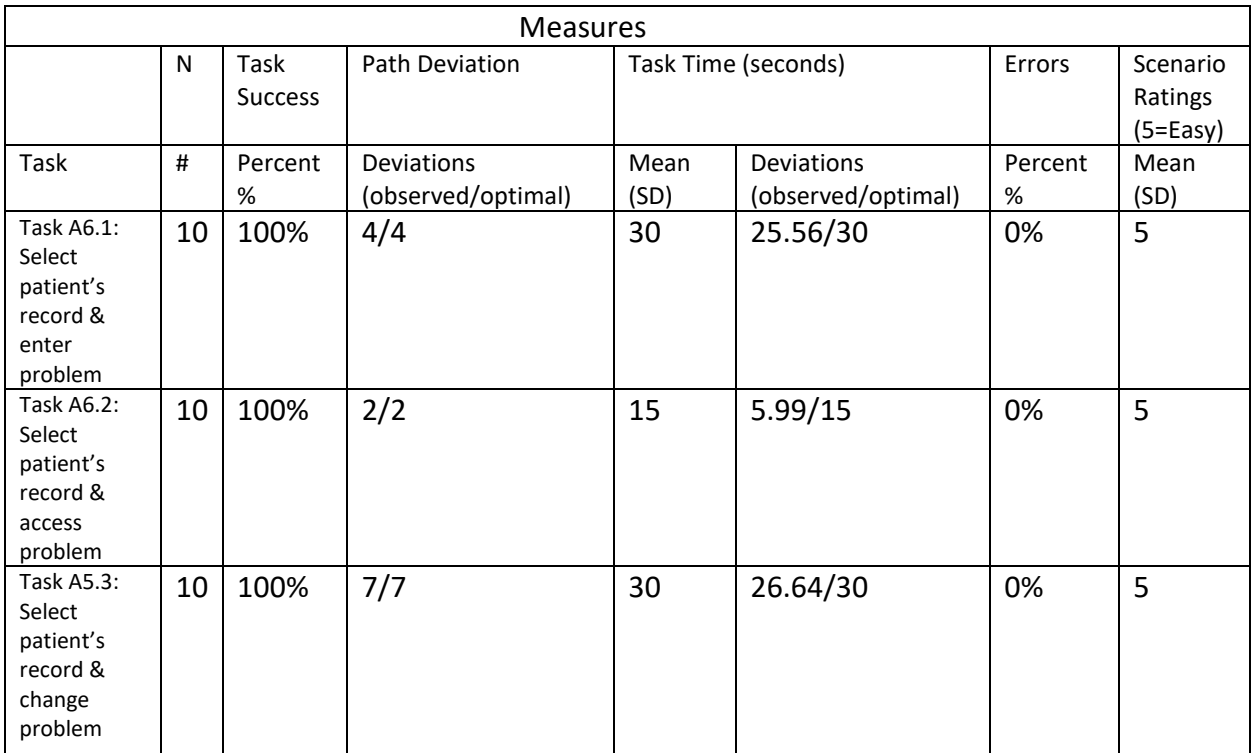

#### **Error Analysis**

No critical use errors were identified or observed as part of CPOE-Problem List

#### **Effectiveness**

All participants, as suggested by timings by expert users, were able to perform the tasks within optical number of steps and time.

# **Efficiency**

No additional opportunity is observed for improving efficiency.

#### **Satisfaction**

Average success score of the participants was 5 on average based on 5-point Likert-type scale. Most of the participants completed tasks successfully without difficulty.

#### **Major Findings**

No major findings

# **Areas for Improvement**

No additional areas for improvement related to effectiveness and efficiency determined.

#### 4.7 CRITERIA 170.315(A)(7) MEDICATION LIST

#### **Task Mapping**

The table maps the 'Medication List' criteria to usability test tasks to aid verification that the report will contain all required test scenarios for this EHR capability submitted for testing.

Table: 'Medication List' usability test criteria and tasks

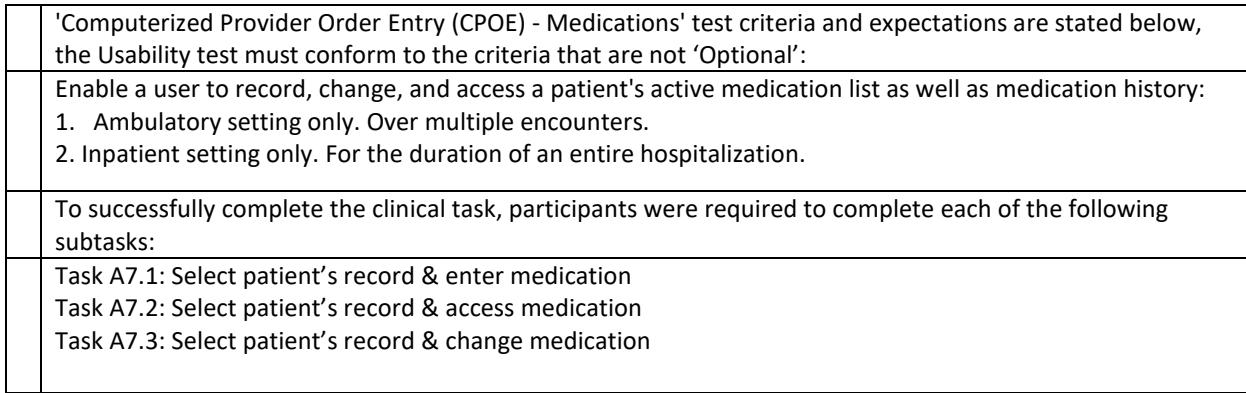

## **Task Participant and Instructions**

The instructions are provided with **Appendix 5.2** – Task Data sheet with Task numbers.

#### **Data Analysis and Reporting**

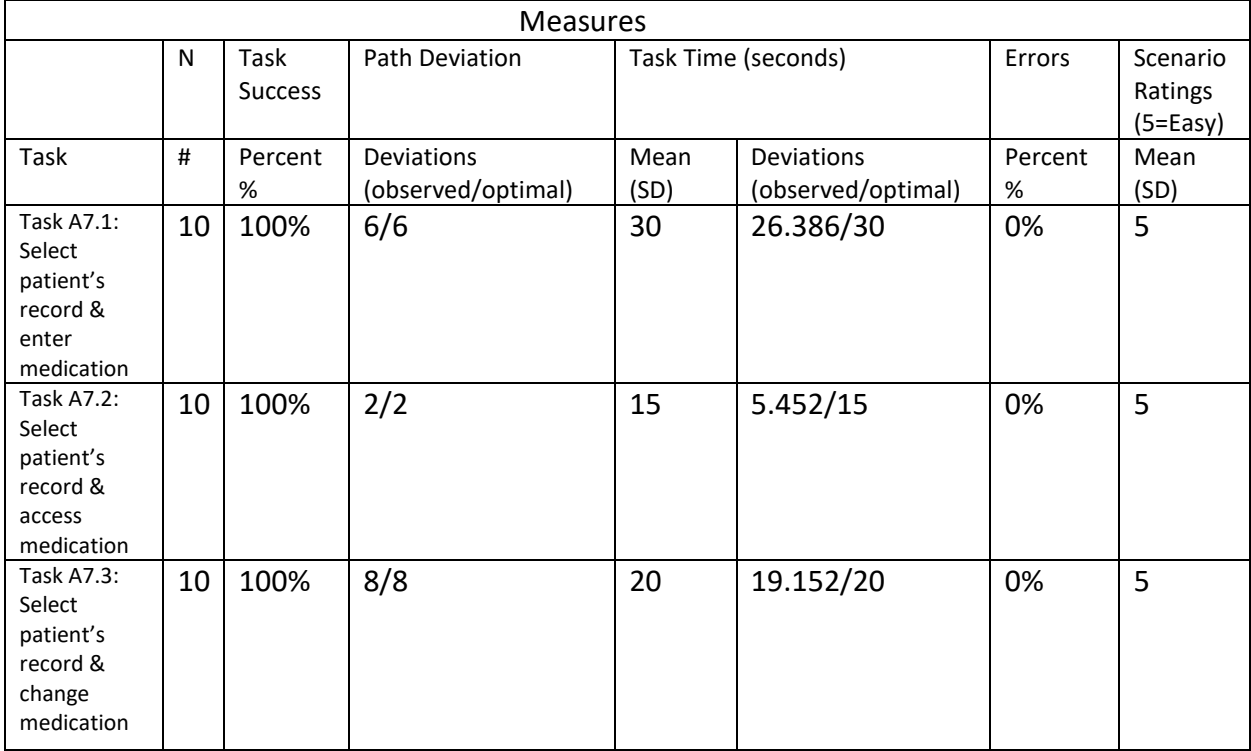

## **Error Analysis**

No critical use errors were identified or observed as part of CPOE-Medications List

#### **Effectiveness**

All participants, as suggested by timings by expert users, were able to perform the tasks within optical number of steps and time. One participant completed first step with the assistance of moderator, but completed second and third steps without any assistance.

#### **Efficiency**

No additional opportunity is observed for improving efficiency.

#### **Satisfaction**

Average success score of the participants was 5 on average based on 5-point Likert-type scale. Most of the participants completed tasks successfully without difficulty.

#### **Major Findings**

No Major findings

#### **Areas for Improvement**

No additional areas for improvement related to effectiveness and efficiency determined.

#### <span id="page-20-0"></span>4.8 CRITERIA 170.315(A)(8) MEDICATION ALLERGY LIST

#### **Task Mapping**

The table maps the 'Medication Allergy List' criteria to usability test tasks to aid verification that the report will contain all required test scenarios for this EHR capability submitted for testing.

#### **Table: Medication Allergy List usability test criteria and tasks**

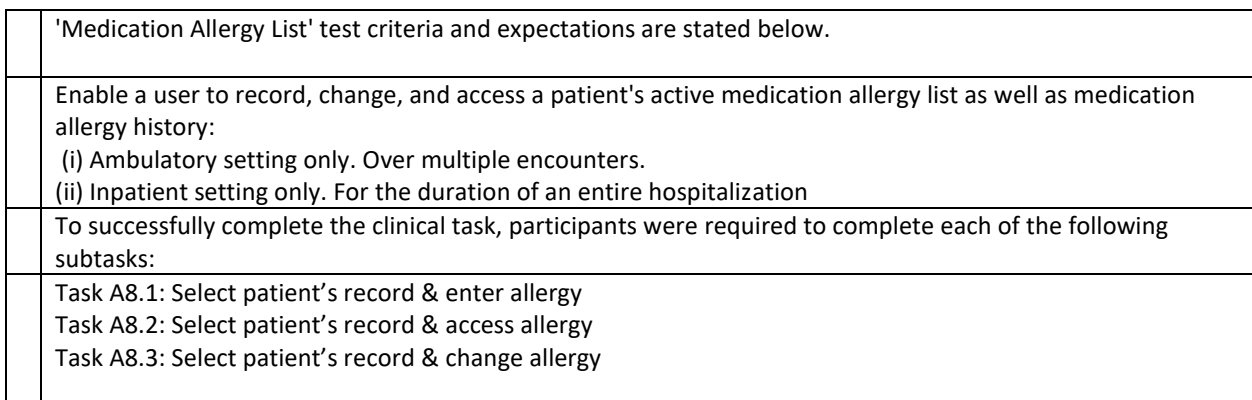

#### **Task Participant and Instructions**

The instructions are provided with **Appendix 5.2 –** Task Data sheet with Task numbers**.**

#### **Table: Test results for each subtask in Medication Allergy List task**

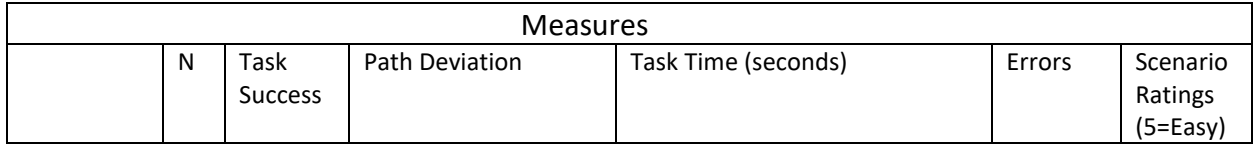

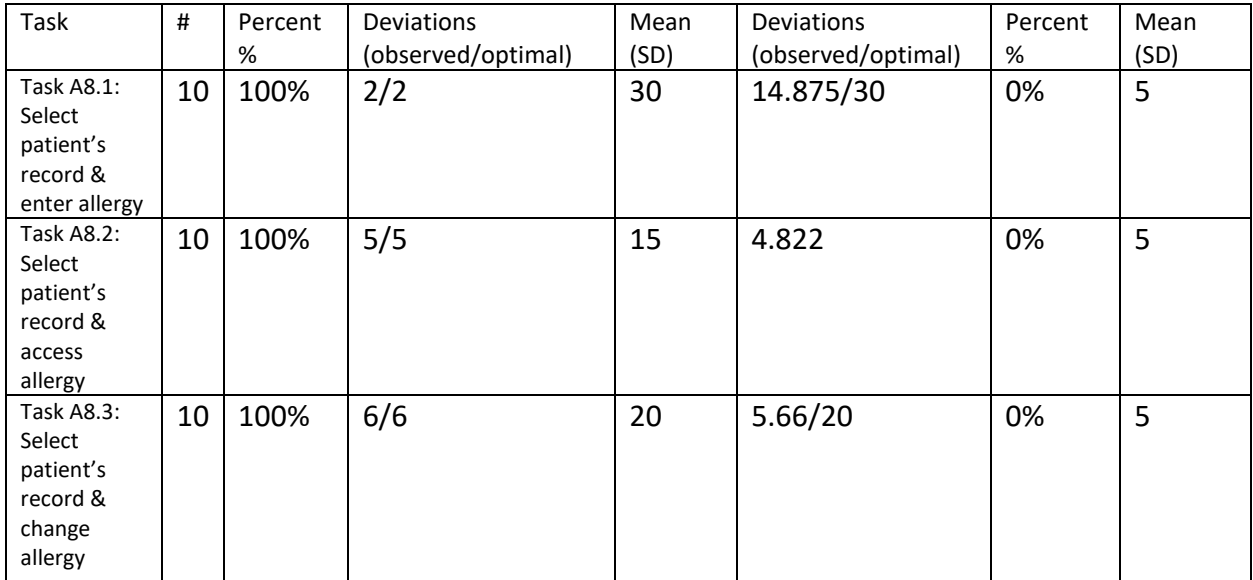

#### **Error Analysis**

No critical use errors were identified or observed as part of CPOE-Medications task.

#### **Effectiveness**

All participants, as suggested by timings by expert users, were able to perform the tasks within optical number of steps and time.

#### **Efficiency**

No additional opportunity is observed for improving efficiency.

#### **Satisfaction**

Average success score of the participants was 5 on average based on 5-point Likert-type scale. Most of the participants completed tasks successfully without difficulty.

#### **Major Findings**

No Major Findings

#### **Areas for Improvement**

No additional areas for improvement related to effectiveness and efficiency determined.

#### <span id="page-21-0"></span>4.9 CRITERIA 170.315(A)(9) CLINICAL DECISION SUPPORT

#### **Task Mapping**

The table maps the 'Computerized Provider Order Entry (CPOE) medications' criteria to usability test tasks to aid verification that the report will contain all required test scenarios for this EHR capability submitted for testing.

Table: 'Computerized Provider Order Entry (CPOE) medications' usability test criteria and tasks

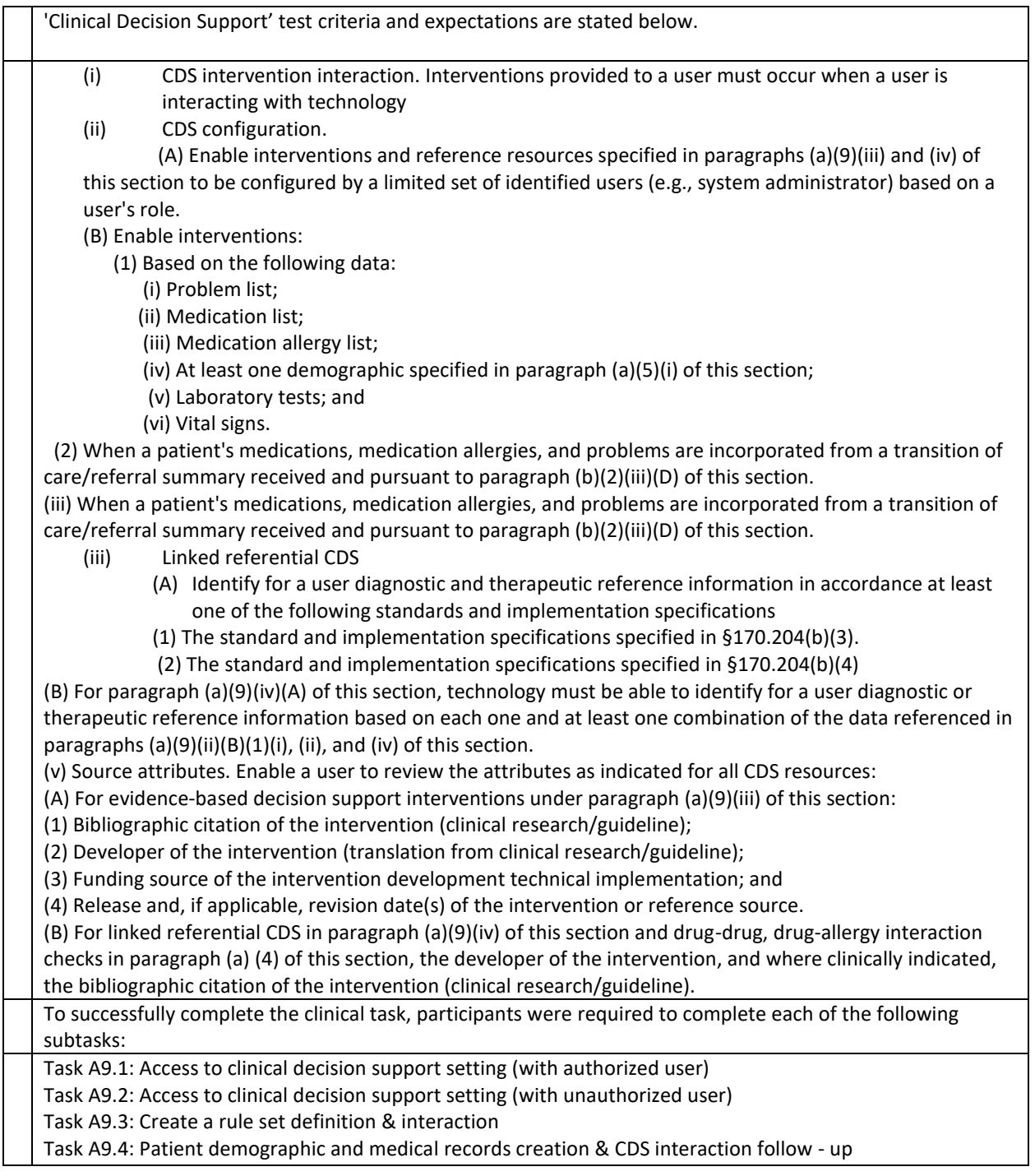

#### **Task Participant and Instructions**

Based on user characteristics, typical workflow, and tasks performed as part of their daily work, providers and clinical assistive personnel attempted this task.

The instructions are provided with Appendix 5.2 – Task Data sheet with Task numbers.

#### **Data Analysis and Reporting**

Measures

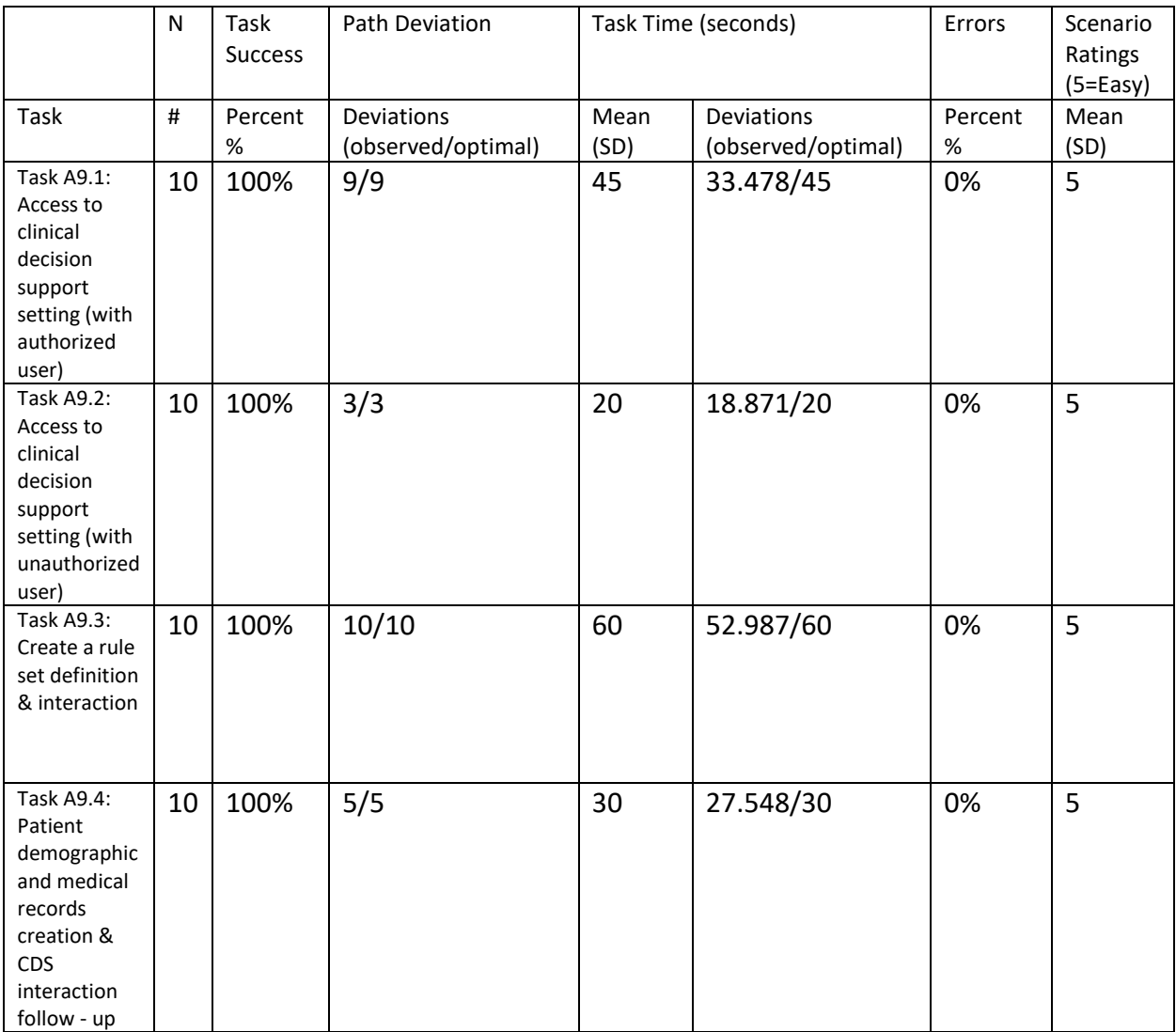

#### **Error Analysis**

No critical use errors were identified or observed as part of *'Clinical Decision Support'* task

# **Effectiveness**

All participants, as suggested by timings by expert users, were able to perform the tasks within optical number of steps and time.

# **Efficiency**

No additional opportunity is observed for improving efficiency.

# **Satisfaction**

Average success score of the participants was 5 on average based on 5-point Likert-type scale. Most of the participants completed tasks successfully without difficulty.

# **Major Findings**

No Major Findings

# **Areas for Improvement**

No additional areas for improvement related to effectiveness and efficiency determined.

## <span id="page-24-0"></span>4.10 CRITERIA 170.315(A) (14) IMPLANTABLE DEVICE LIST

#### **Task Mapping**

The table maps the ''Implantable Device List' criteria to usability test tasks to aid verification that the report will contain all required test scenarios for this EHR capability submitted for testing.

Table: 'Implantable Device List' usability test criteria and tasks

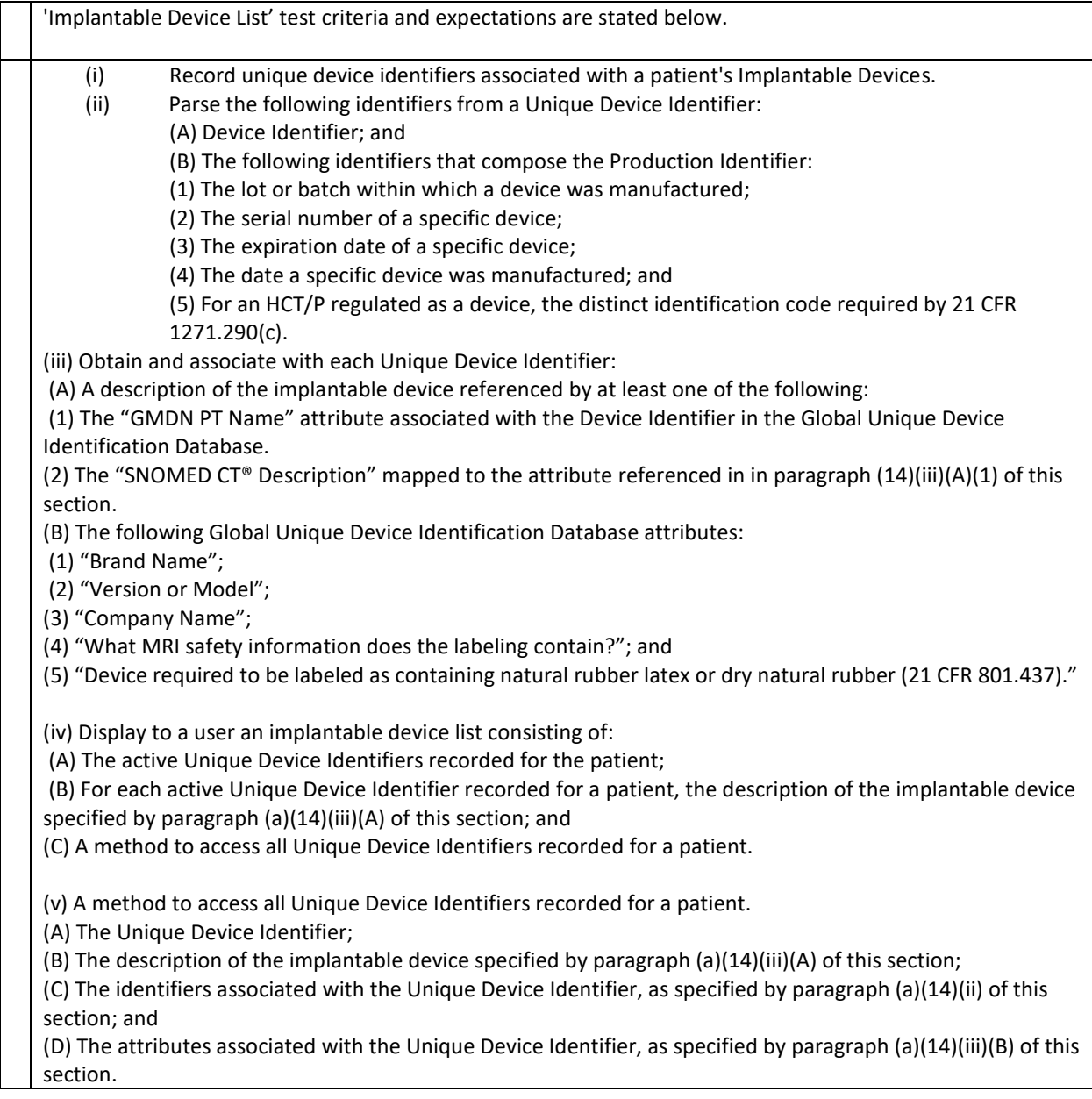

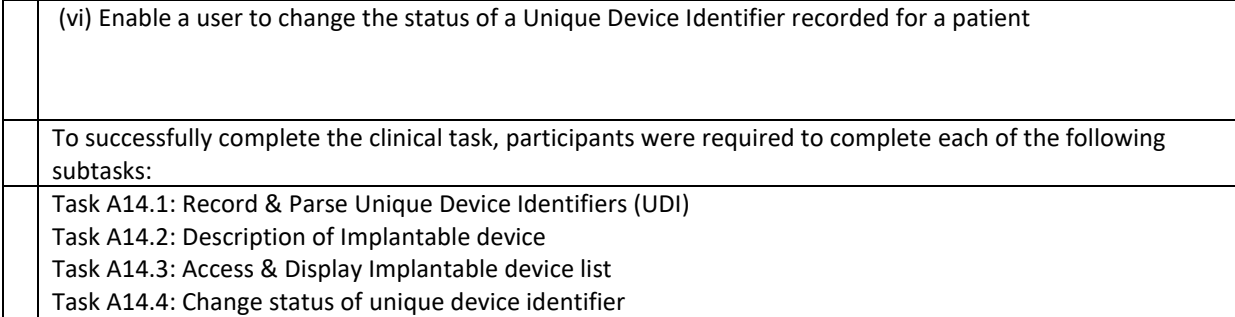

#### **Task Participant and Instructions**

The instructions are provided with **Appendix 5.2** – Task Data sheet with Task numbers.

#### **Data Analysis and Reporting**

Table: Test results for each subtask in Implantable Device List task

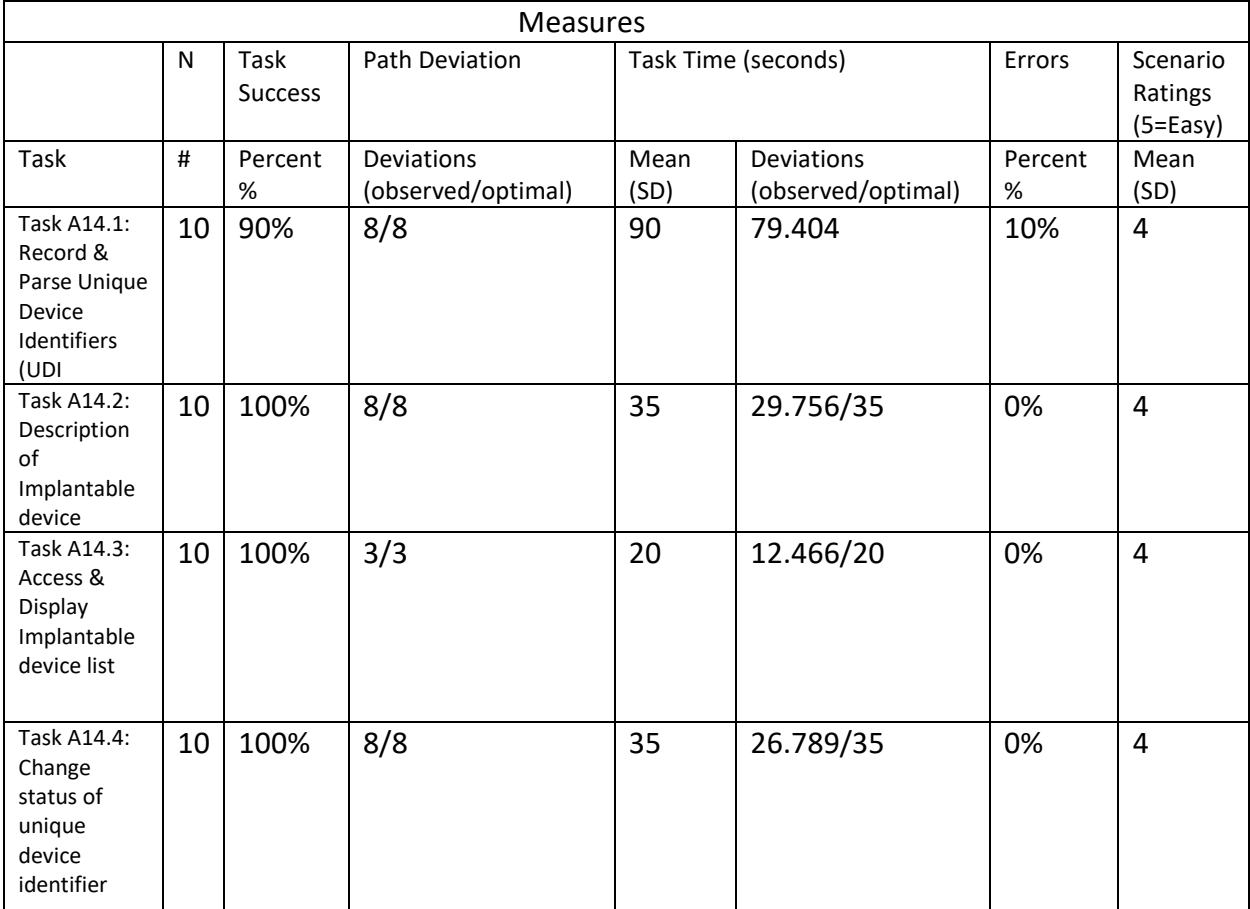

# **Error Analysis**

No critical use errors were identified or observed as part of *'Implantable Device List'* task

# **Effectiveness**

All participants, as suggested by timings by expert users, were able to perform the tasks within optical number of steps and time. One participant needed assistance with one of the tasks but after that was able to complete the others with no assistants

# **Efficiency**

No additional opportunity is observed for improving efficiency.

# **Satisfaction**

Average success score of the participants was 4 on average based on 5-point Likert-type scale. Most of the participants completed tasks successfully without difficulty.

# **Major Findings**

No major findings

# **Areas for Improvement**

No additional areas for improvement related to effectiveness and efficiency determined.

# <span id="page-26-0"></span>4.12 CRITERIA 170.315(B)(3) E-PRESCRIBING

# **Task Mapping**

The table maps the 'e-Prescribing' criteria to usability test tasks to aid verification that the report will contain all required test scenarios for this EHR capability submitted for testing.

## Table: 'e-Prescribing' usability test criteria and tasks

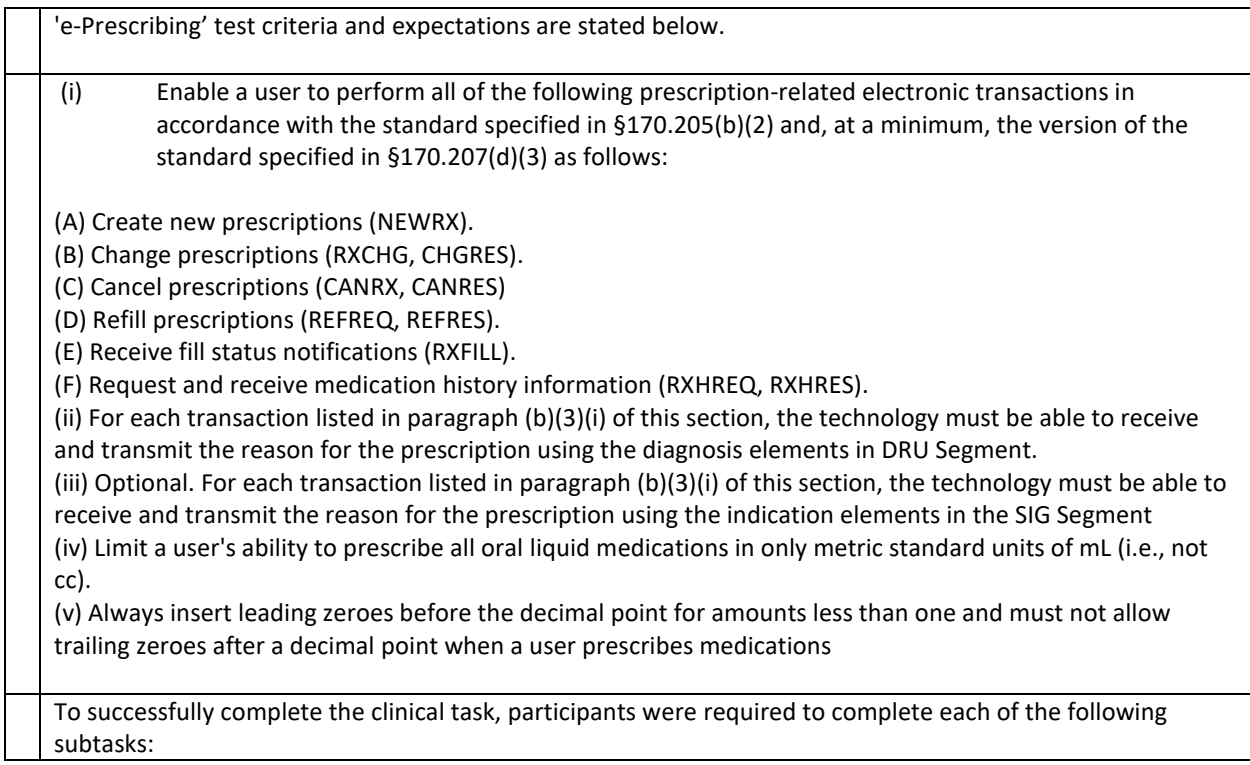

Task B3.1: Create new prescriptions Task B3.2: Change prescriptions Task B3.3: Cancel prescriptions Task B3.4: Refill prescriptions (Status) Task B3.5: Medication history (Request, Receive) Task B3.6: Limit a user's ability to prescribe

#### **Task Participant and Instructions**

The instructions are provided with **Appendix 5.2** – Task Data sheet with Task numbers.

#### **Data Analysis and Reporting**

#### Table: e-Prescribing usability test criteria and tasks

![](_page_27_Picture_273.jpeg)

#### **Error Analysis**

NIST e-Prescribe tool is used to test several steps in e-prescribing task. Hypothetic patient and medical data are specially created for conduct of this test correctly

#### **Effectiveness**

*'e-Prescribing'* test was conducted with the participation of fewer participants competed to other tests. Participants only completed recording and submission stages as mentioned in the test instructions without having knowledge on integration phases operating in the system's background.

#### **Efficiency**

No additional opportunity is observed for improving efficiency.

#### **Satisfaction**

Average success score of the participants was  $3.3^{\circ}$  on average based on 5-point Likert-type scale. Most of the participants completed tasks successfully without difficulty.

# **Major Findings**

Performance of three sub-groups are above 90% rate.

## **Areas for Improvement**

No additional areas for improvement related to effectiveness and efficiency determined.

# <span id="page-28-0"></span>5. APPENDIXES

# <span id="page-28-1"></span>5.1-RECRUITING SCREENER

The purpose of this screener is to ensure that the participants selected represent the target user population as closely as possible. The information in this screener is used to enter demographic information in participants section of this report. The participants who filled this screener and enrolled in the test are assigned ID numbers according to their roles. These IDs represented the participants in all numerical measurements.

Test participants are told that they should meet the following criteria;

- Entering patient information in clinical stages and operating with medical information
- Familiarity with data entry to Professional Healthcare Record
- Responding to survey questions.

# Pre-Session Survey:

- 1. What is your name?
- 2. What is your gender? [Female, Male]
- 3. What is your age range? [20-29, 30-39, 40-49, 50-59, 60-69]
- 4. What is your highest level of education? [LPN, RN, NP, AD, PA, BD, MD, Other]
- 5. What is your occupation or role? [Doctor, Nurse, IT Expert, IT Manager, Medical Data Entry Expert]
- 6. How many months/year(s) of experience do you have in this occupation or role?
- 7. How many months/year(s) of computer experience do you have?

8.How many months/year(s) have you used a Professional Electronic Health Record ( EHR)?

# 9. Do you need assistive technological devices such as screensaver, etc.?

# <span id="page-29-0"></span>5.2 PARTICIPANT DEMOGRAPHICS FOR PICASSO

![](_page_29_Picture_161.jpeg)

![](_page_30_Picture_133.jpeg)

# <span id="page-30-0"></span>5.3: NON-DISCLOSURE AGREEMENT AND INFORMED CONSENT FORM

I voluntarily agree to participate in an evaluation being conducted by Picasso through its authorized agent, User-View, Inc. This evaluation will test the usability of the Picasso product ("Product").

The purpose of this study is to gather feedback about the effectiveness and efficiency of the Product.

By participating in this study, I agree and consent to the following:

I authorize Picasso to keep, preserve, use in any manner and dispose of the findings from this evaluation, including my feedback and suggestions expressed. I relinquish any rights to my feedback and suggestions about the Product. Athena will not associate my name or organization name with the results of this evaluation. I give my permission for Athena and its authorized agent User-View, Inc. to make video and audio records and to take photos of me during this evaluation. I understand that these recordings and photos

can be used only for the purpose of evaluating the Product and showing the results of the evaluations and not for any other purpose. I understand that my participation is completely voluntary and I may withdraw my consent and discontinue my participation at any time without penalty.

 $\overline{\phantom{0}}$ 

 $X$ Name (please print)

# <span id="page-32-0"></span>APPENDIX 4: EXAMPLE MODERATOR GUIDES

Thank you for participating in this study today. Our session will last 40 minutes. During that time, you will look at the Electronic Health Record System Picasso. I will be asking you to complete a few tasks. We are interested in how easy or how difficult this system is to use and how we could improve it. You will need to complete these tasks on your own and ask quickly as possible as there is time limit for each task. Please do not do more than asked. I cannot help you or answer you while you are doing the tasks. I will read the task to you and then I will say begin. You may ask me to clarify or repeat the task before I say Begin. After I say begin you are on your own. When you are done with the task please say Done. The time will stop then. After the task is done you may comment or ask questions.

In between tasks I will take control of the screen and open a new patient, new note, change practice physicians etc.

Please be honest with your opinions all information will be kept confidential and your name will not be associated with your comments at any times.

Do you have any questions or concerns?

# <span id="page-32-1"></span>APPENDIX 5 - TASK DATA SHEETS

Tasks are created with the goal of completion within the shortest time and in accordance with ONC test criteria. Some -obligatory- steps about functionality of the software are not included in test steps during the completion of tasks. For example, in a task about prescription, it is assumed that the procedures such as registration of patient, creation of protocol for patient by the system, payment to pay desk, etc. are completed successfully.

Tasks created below do not include the tasks that calculate numerical measurements of this report and do not contain all scenarios of the tasks. For example, opening of allergy data list is not included as a step in recording and re-arrangement of allergic warnings. But, exact time of opening allergy data list and number of steps taken until this action are recorded for the completion of task successfully in terms of numerical measurements.

#### **1. Task Data Sheets for 170.315(a)(1) CPOE Mediations**

#### 1A. Task A1.2: Select patient's record & enter order

*Scenario: You are Dr. Ezra Brooks providing care for a new patient. The patient is 35-year old female whose chief complaint is she had a bad cough. She has a diagnosis of acute bronchitis. Please order Amoxicillin 500mg*

#### *Your patient name is Elijah Winter*

In the note > select medication > search Amoxicillin > select dosage 500 mg > **STOP**

# 1B. Task A1.3: Select patient's record & change order

*Scenario: you decide to order the patient Augmentin 250mg instead of the Amoxicillin 500 mg* 

In the same screen search **>** select the drop-down dosage **250 mg** > **stop**

#### 1C. Task A1.2: Select patient's record & access order

*Scenario: you now want to access what you ordered.*

In the **clinical** button > select the **Medication Tab** > you will see pending/current medication

# **2. Task Data Sheets for 170.315(a)(2) CPOE Laboratory**

# Task A2.1: Select patient's record & enter order

Scenario: You want to check Mr. Winter CBC. Order a lab for CBC

In the note> select **Assessmen**t**/diagnosis** > Order Lab >Fill out \* > select **Glucose Tolerance Test, 5 Specimens >** Validate Order > **Stop & close**

Ordering Physician: **Allan, Joseph**

#### Task A2.2.: Select patient's record and cancel order

Scenario: You want to cancel the order for the Mr. Winter

In the **clinical** section > Select **Assessment** > Select the **globe** > Select **standard orders entered** > **Check off** the order > select **Delete** order

Task A2.3.: Select patient's record and change order Scenario: You want to cancel the order for the Mr. Winter

In the **clinical** section > Select **Assessment** > Select the **globe** > Select **standard orders entered** > Select the **Order number** > select **Next** > Select test **Glucose** > **Validate Order**

# **3. Task Data Sheets for 170.315(a)(2) CPOE Radiology** Task A3.2: Select patient's record & enter order

*Scenario: you want to order a Chest X-Ray for Mr. Winter*

In the note>Select **Assessment**>**Requisitions**> Search **Chest X-Ray**>**Order**

Task A3.3: Select and Cancel order *Scenario: you want to cancel a Chest X-Ray for Mr. Winter*

Select the **requisition** > right click **delete**

# **4. Task Data Sheets for 170.315(a)(4) Drug-Drug / Drug -Allergy checks**

# 4.A Task A4.1: Review and action upon Drug-Drug interaction alert

*Scenario: A long time Patient who has depression comes into the office because she feels like her medication is no longer working. You decide to put her on another medication Phenelzine 15 mg tablet as you are prescribing the medication you notice the interactions alert between fluoxetine and phenelzine Please add Amoxicillin and review the interaction alert.* 

*Patient: Rita Berliner*

Select the **Clinical** button > **Medications Tab** > Search **Amoxicillin** > Review the **interactions alert** > Select Ok

#### 4B. Task A4.2: Review and action upon Drug-Allergy interaction alert

*Scenario: The same patient shows you a rash on his skin, you prescribe him Benadryl but notice he has a drug allergy to it. Please prescribe Benadryl and then review the interaction alert.*

*Medications Tab>Search Benadryl > Select Interactions button and review > Select ok*

# **5. Task Data Sheets for 170.315(a)(5) Demographics**

# 5A*.* Task A5.1 Record Demographic Data

*Scenario: Your patient is a 55-year old male who comes in for his annual physical exam, upon checking in he notices his ethnicity is enter incorrectly. He also noticed that there was nothing in race field. Please go in there and enter ONLY his Race. Race: Black and African American*

Go into **PM** > **Front Desk > Demographics** > Search & select Patient **Harold Wilson > Edit info > Submit**

#### 5B. Task A5.2 Change Demographic Data

*Now please change his Ethnicity as follow: Ethnicity: Not Hispanic or Latino*

Go into **PM** > **Front Desk > Demographics** > Search Patient **Harold Wilson > Edit info > Submit**

#### 5C. Task A5.4 Record preliminary cause & death of date

*Scenario: You receive a phone call from one your patient's wife informing you that her husband Anthony Bourdain has passed away due to long term illness. Please go in the patient's chart and record the patients Date of death.*

Go into **PM** > **Front Desk > Demographics** > Search & select Patient **Anthony Bourdain > Details Tab > Enter Date of Deceased > Submit**

# 5D. Task A5.4 Access Demographic Data

*Scenario: you want to call a patient and inform them that they're lab results came back negative. Find the demographic info to obtain the phone number.*

Search the patient > Click the **3 dots** on the right > select **Demographics**.

# **6. Criteria 170.315(a)(6) Problem List**

# 6A. Task A6.1: Select patient's record & enter problem

*Scenario: You want to give this patient the problem Essential Hypertension*

In the note > Select **Assessment** > search **Essential Hypertension** > Double click > Close window

# 6B. Task A6.3: Select patient's record & change problem

*Scenario: you noticed you meant to put in Hyperlipidemia instead of Essential Hypertension, go back and change it.*

In the note> select **Assessment**> on the right side of the screen > select **Essential Hypertension >** Select the **Red X > Yes >** Search **Hyperlipidemia > double click**

# **7. Criteria 170.315(a)(7) Medication List**

# 7A. Task A7.1: Select patient's record & enter medication

*Scenario: Salama Hayek is coming into the office because she has a cold, she tells you she has been taking Theraflu Express Max Cold Day Twice a Day. Please add medication.*

Search **Reese Witherspoon** > Select Clinical Button > Select **Medications Tab >** search **Theraflu Express Max Cold Day** > **Double Click** > Change time to **BID** > Select the **Historic Drop Down > Select patient**

# 7B. Task A7.2: Select patient's record & change medication

*Scenario: Mrs. Hayek then remembers she has been taking the medication 3 times a day instead of 3. Please go into the medication and then change from BID to TID*

In the current screen > Select **Theraflu Express Max Cold Day** > Select the **Represcribe** Drop down > Select **Reload into Prescription Pad** > Change the time from **BID** to **TID** > Select the **Historic** Drop Down > Select **Patient** > on the next screen select the old **Theraflu Express Max Cold Day** > Select the **Set Active/Inactive**  drop down > Select **Remove without specify reason**

# **8. Task Data Sheets for 170.315(a)(8) Medication Allergy**

# 8A. Task A8.1: Select patient's record & enter allergy

*Scenario: Mrs. Witherspoon informs you she is allergic to Penicillin and gets hives if she takes it. Please go into the patient's allergy list and add Penicillin with the reaction Hives.* Select the **clinical** button > **Allergies Tab** > Select **Medications** in the drop down on the left > Search for **Penicillin** > Under reactions search **Hives** > select the + Button

# 8B. Task A8.3: Select patient's record & change allergy

*Scenario: Mrs. Witherspoon informs you that she does not actually get hives but she starts sneezing. Please go in there and remove Hives and add sneezing.*

In the reactions search **Sneezing** > Select the **+ sign** > then select **hives** > select **Remove Allergy**

# **9. 170.315 (a)(9) Clinical Decision Support**

*Scenario: 35-year old London Ferrero is coming in for her annual physical, while in her chart review the CDS Alert* 

*In the notes> select the red Alert button > Select the BP & PE*

# **10. 170.315(a) (10) Implantable Device List**

# Task A14:1 Record & Parse Unique Device Identifiers Open Clinical on a patient > Select **Implantable Device** > **Add** Implantable Device > type **Demo** > Save > Type Demo Test on Device UDI > Save Changes

Task A14.2: Description of Implantable device Open a clinical on a patient > Select Implantable Device > See device UDI >

# Task A14.3: Access & Display Implantable device list

Open a clinical on a patient > Select Implantable Device > See device list on the right.

# **12. Task Data Sheets for 170.315(b)(3) e-Prescribe**

# 12A. Task B3.1: Create new prescriptions

*Scenario: Mr. Andrew Kutha is coming in for muscle ache in his upper back, you need to prescribe his Cyclobenzaprine 5mg tablets that he will take 1 tablet before bed, everyday for 5 days. Please escribe him the medication.*

In the note> select **Medications** > Search **Cyclobenzaprine** > Select **5mg** > in the amount select **5** > in the times select **as directed** > in the sig type in **1 tablet before bed, everyday for 5 days >** select the **Prescribe** drop down > select **Send to pharmacy** 

# 12A. Task B3.1: change Rx prescriptions

*After sending prescription to rx, you think Mr. Kutha will need a 7.5mg instead of 5mg. Please change the medication from 5mg to 7.5*

# 12A. Task B3.1: Cancel Rx prescriptions

*After some consideration you decide you want to order an MRI before prescribing him cyclobenzaprine, cancel the RX order*

*In the Portal > Find the medication you prescribed > select the magnify glass > on the top select Notify Pharmacy: cancel previously authorized refills >* 

# <span id="page-38-0"></span>APPENDIX 6 – SYSTEM USABILITY SCALE

In order to quickly assess opinions of users expressed during their experience with system, System Usability Scale (SUS) methods are used.

## **Please Evaluate Functionality**

This Scale, measures your general impression on the test conducted today.

1. Strongly Disagree 2. Disagree 3. Neutral 4-Agree 5. Strong Agree

![](_page_38_Picture_139.jpeg)